## *מדריך העתקה והקראה לתוכנת almareader*

א. יש לפתוח את הקובץ עם הטקסט המדובר ולסמן את הטקסט שאנו רוצים להקריא (ניתן ללחוץ ctrl+a לסימון כול הטקסט בקובץ).

ב. יש להעתיק את הטקסט עלי ידי לחיצה על קליק ימני בעכבר ובתפריט שנפתח לבחור העתק או לחילופין ללחוץ c+ctrl.

> ג. יש להפעיל את תוכנת "עלמה רידר" הנמצאת על שולחן העבודה.

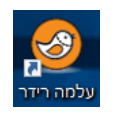

ד. יש ללחוץ על טאב "קריאה".

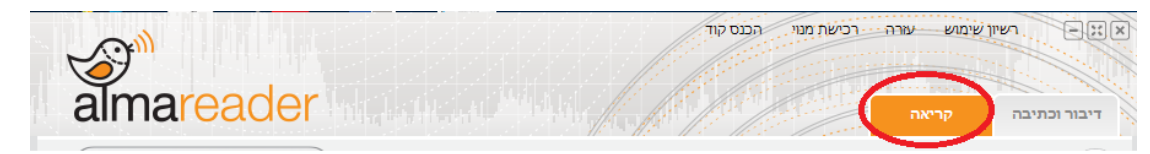

ה. יש ללחוץ על כפתור "הדבק" או לחילופין נלחץ v+ctrl

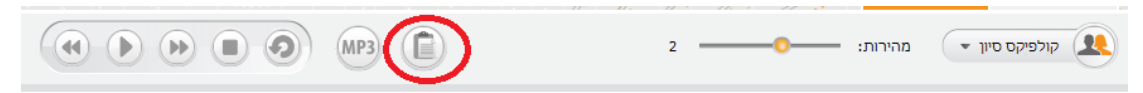

ו. כעת ניתן להפעיל את ההקראה בתוכנת almareader.

## **דגשים:**

.1 הקובץ להקראה חייב להיות מסוג txt, doc, docx בלבד.

.2 הקובץ להקראה חייב להיום בפורמט Text Plain. אסור שהקובץ יכיל טבלאות, עיצובים או ציורים.